# ISTA: Release Notes Programmierung PKW 4.42.1x (ISTA/P 3.71.0)

Die Release Notes enthalten Hinweise zu bekannten Problemen bei der Behandlung von PKW mit ISTA.

70065.1

# Release Notes

Steht Ihnen dieses ISTA-Release noch nicht zur Verfügung, warten Sie bitte auf eine Information von Ihrem Marktverantwortlichen.

# ISTA-Release

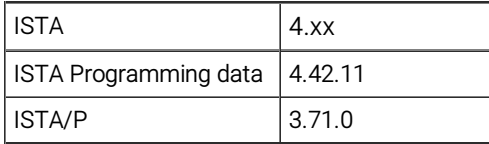

# Allgemeine Hinweise

Mit der Einführung von ISTA 4 wurde die Funktionalität zur Programmierung in ISTA integriert.

Folgende Baureihen können mit ISTA/P behandelt werden:

E-Baureihen

Folgende Baureihen können mit ISTA 4 behandelt werden:

F-, G- und I-Baureihen und fortfolgende

Diese Release Notes enthalten Informationen für beide Programmiersysteme.

In den Release Notes sind alle bekannten und derzeit noch offenen Fehler und mögliche Workarounds aufgeführt, die für die Handelsorganisation maßgeblich sind. Treten darüber hinaus Fehler am Fahrzeug auf, bitte an den Technischen Support wenden. Insbesondere in folgenden Fällen:

- fahrzeugbezogene Programmierfehler/Codierfehler und Freischaltfehler
- funktionale Fehler am Fahrzeug

Mit ISTA 4 können nun auch Rückmeldungen, die die Programmierung betreffen, direkt an die BMW AG übermittelt werden. Beim Auswählen des Symbols "Rückmeldung" (Briefumschlag-Symbol) wird die Rückmeldemaske mit Eingabefeldern angezeigt.

Wird in einer Version ein neues Fehlerbild aufgenommen, so wird dies in der Überschrift mit \*NEU\* gekennzeichnet. Im Folgerelease entfällt die Kennzeichnung zu diesem Thema.

# Übersicht der enthaltenen I-Stufen

Auf dieser ISTA-Version neu hinzugekommene oder aktualisierte I-Stufen sind FETT markiert.

# F-, G-, I-Baureihen (ISTA 4)

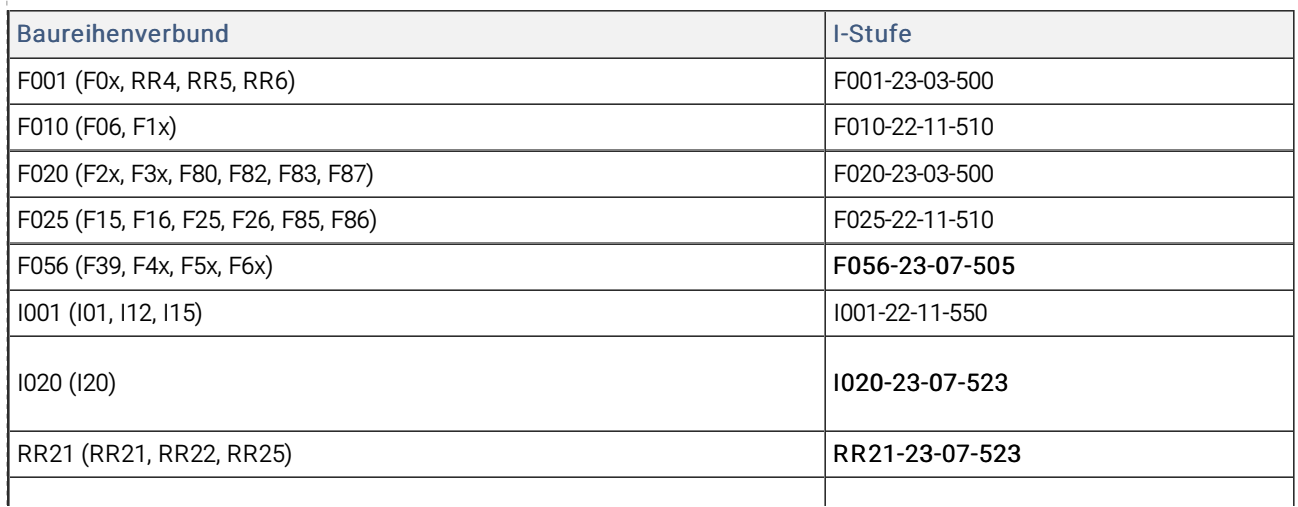

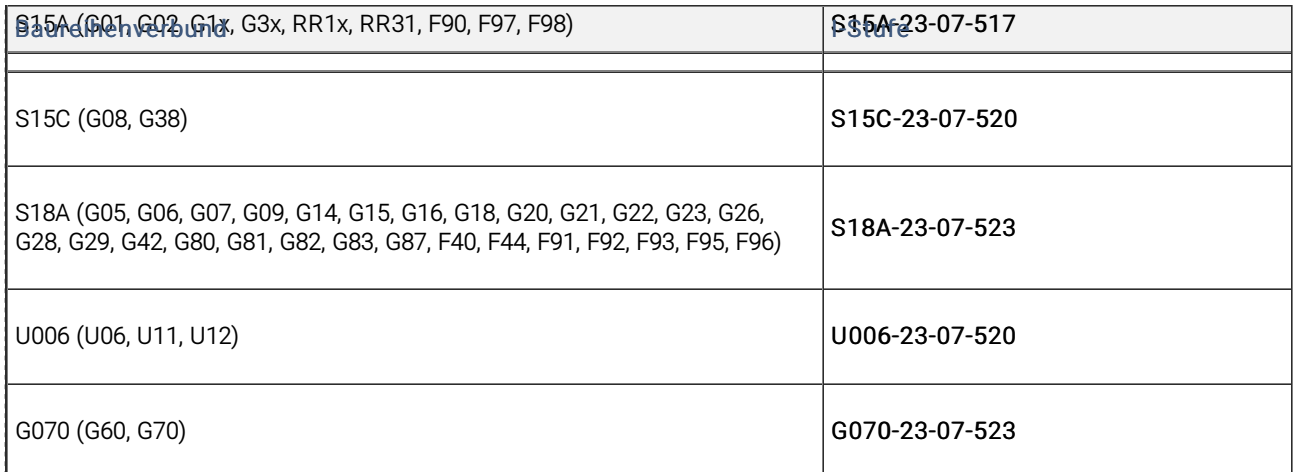

I-Stufen entsprechen der ISTA Service Data Version auf dem Deckblatt.

# E-Baureihen (ISTA/P)

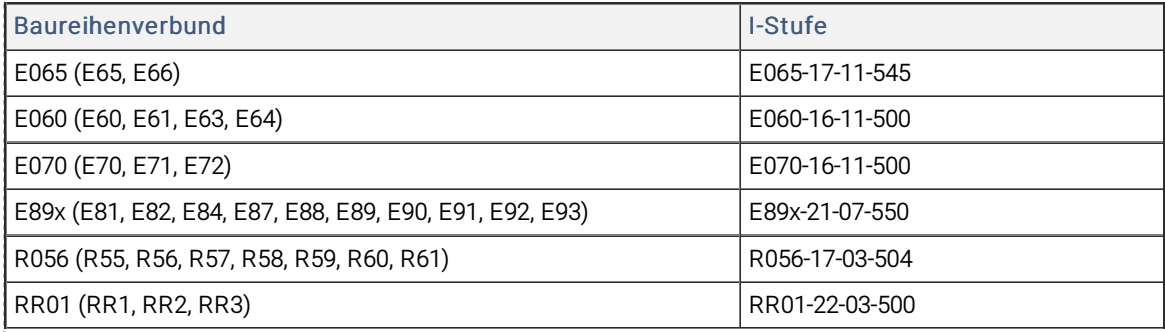

# Kundenerlebbare Änderungen mit I-Stufenupdate

Eine Übersicht der kundenerlebbaren Änderungen in der Fahrzeugsoftware der neuen I-Stufen 22-03-5xx, 22-07-5xx, 22-11-5xx, ... ist in COMPASS enthalten. Diese betreffen sowohl die Software in ISTA als auch die im BMW Remote Software Upgrade.

Zu finden in COMPASS:

Suche  $\rightarrow$  Thema: Vehicle Programming

# Erläuterungen zu den I-Stufen

In PuMA-Maßnahmen/Servicelösungen oder ähnlichen Dokumenten wird manchmal auf eine I-Stufe zur Lösung eines Problems verwiesen. In dem Fall ist es wichtig zu wissen, auf welchem ISTA-Version die I-Stufe enthalten ist.

Anhand der Benennung der I-Stufe lässt sich herausfinden, ob sie

- 1. auf dem aktuellen ISTA-Version vorhanden ist,
- 2. bereits auf einem vergangenen ISTA-Version enthalten war oder
- 3. auf einem zukünftigen ISTA-Version bereitgestellt wird.

# Baureihenverbund z. B. F020 - Jahr 2017 - Monat (3, 7 oder 11) - Version (>= 500)

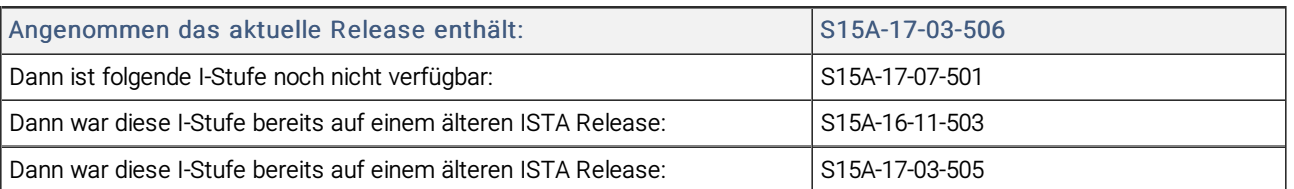

# Hinweis für den Technischen Support

Ggf. wird in den Beiträgen zu bekannten Fehlern auf den Technischen Support verwiesen.

Zum Beispiel

Maßnahme/Workaround:

Technischen Support bezüglich einer IRAP-Sitzung kontaktieren.

Weiterführende Hinweise für den Technischen Support sind in COMPASS als Anhang der Release Notes zu finden.

Zur Ansicht sind allerdings entsprechende Rechte in COMPASS notwendig. Diese werden vom COMPASS-Administrator vergeben.

# Neuerungen (Allgemein)

Unter anderem sind die folgenden interessanten Neuerungen enthalten.

#### Neue Modelle sind behandelbar

Nutzen: Die neuen Fahrzeuge G60, RR25 sind behandelbar.

# Neuerungen - Sichere Kommunikation

Mit Einführung der I-Stufen 22-07-5xx wird bei den Fahrzeugen I20 und folgenden die sichere Onboard-Kommunikation ab Werk und mit ISTA aktiviert.

Damit soll die Manipulation der Kommunikation zwischen den Steuergeräten im Fahrzeug verhindert werden.

Voraussetzung für die sichere Onboard-Kommunikation ist die korrekte Steuergerätevalidierung der Steuergeräte.

Zur Fehlerbeseitigung sind die entsprechenden Fehlerspeichereinträge bezüglich IPsec und SecOC zu beachten.

# Bekannte Fehler F-, G-, I-, U-Baureihen

# \* NEU \* BEV und PHEV-Fahrzeuge - Ausführungssperre mit alternativer I-Stufe

# Problembeschreibung:

Beim Start der Programmiersitzung erscheint eine Ausführungssperre mit alternativer I-Stufe 23-03-5xx und IBAC.

# Betroffene Baureihen:

Fahrzeuge G08, G28, G26, G70, I20, U11, U06, G05, G09 mit Antrieb Battery Electric Vehicle oder Plug-in Hybrid Electric Vehicle.

# Maßnahme/Workaround:

Fahrzeug mit alternativer I-Stufe 23-03-5xx programmieren.

In Ausnahmefällen kann die Programmierung auf 23-07-5xx mittels IBAC durchgeführt werden.

Kontaktieren Sie dafür den Technischen Support.

# Problem behoben mit:

Voraussichtlich mit ISTA 4.42.3x.

# \* NEU \* Sondermaßnahmenplan zur Gateway-Reparatur schlägt fehl

# Problembeschreibung:

Im Falle eines Programmierabbruch eines Zentralsteuergeräts wird ein Sondermaßnahmenplan zur Programmierung des ZSG berechnet. Diese schlägt beim ersten Versuch fehl.

# Betroffene Baureihen:

Fahrzeuge mit Steuergeräten FEM, BDC.

#### Maßnahme/Workaround:

Wiederholen Sie den Sondermaßnahmenplan in der gleichen ISTA-Sitzung.

Beim zweiten Versuch verläuft der Sondermaßnahmenplan erfolgreich.

#### Problem behoben mit:

Voraussichtlich mit ISTA 4.42.2x.

Interne ID: 37924

#### \* NEU \* I20 - Ausführungssperre mit alternativer I-Stufe

#### Problembeschreibung:

Beim Start der Programmiersitzung erscheint eine Ausführungssperre mit alternativer I-Stufe 23-03-5xx.

#### Betroffene Baureihen:

Fahrzeuge I20 mit I-Stufen 22-03 oder älter.

#### Maßnahme/Workaround:

1) Fahrzeug zuerst auf alternativer I-Stufe 23-03-5xx programmieren.

2) ISTA Sitzung beenden.

3) Neue ISTA Sitzung starten, Maßnahmenplan berechnen und durchführen.

Auf diesem Weg wird das Fahrzeug auf I-Stufe 23-07-5xx programmiert werden.

#### Problem behoben mit:

Voraussichtlich mit ISTA 4.43.1x.

# CCU - Hinweis zum Tausch der Ladedose

# Problembeschreibung:

Beim Tausch der Ladedose mit Sachnummer 5A82701 ist eine Umrüstung notwendig.

Fehlerspeicher 0x0321A9, 0x0321AA nach Montage der Ladedose ohne Umrüstung.

# Betroffene Baureihen:

Fahrzeuge G07, G08, G09, G26, G28, G38, G70, I20, U06, U11 mit Baustand vor 03/2023.

#### Maßnahme/Workaround:

- 1. ISTA Sitzung starten und die Umrüstung HV-Ladedose mit alternativem Microcontroller durchführen.
- 2. ISTA Sitzung beenden.
- 3. Ersatzteil Ladedose montieren.
- 4. ISTA Sitzung starten, Codierung aller Steuergeräte auswählen und Maßnahmenplan durchführen.

Kann die Umrüstung nicht ausgewählt werden, weil ein Sondermaßnahmenplan berechnet wird. Technischen Support für eine IRAP-Sitzung kontaktieren (TSARA).

#### Problem behoben mit:

4.42.2x

# Interne ID: 37858

# Verlust der Freischaltcodes nach Programmierung der HU-H2

#### Problembeschreibung:

Im Falle von Manipulation der HU-H2, kann es zum Verlust von Freischaltcodes führen.

Diese werden auf Anfrage vom Technischen Support neu erstellt.

Siehe auch Servicelösung 20000890416742.

Für Großbritannien GB 20000813369641.

Sporadisch schlägt die Aktivierung der neuen Freischaltcodes mit ISTA fehl.

# Betroffene Baureihen:

Fahrzeuge mit HU-H2 (NBTEvo).

# Maßnahme/Workaround:

Zur Aktivierung der neuen Freischaltcodes einen anderen ISTA Rechner benutzen.

# Problem behoben mit:

ISTA 4.43.1x.

#### G70 China - Separate Programmierung Panoramadisplay erforderlich

# Problembeschreibung:

Für die Programmierung des Fahrzeugs sind zwei Maßnahmenpläne notwendig.

Im zweiten Maßnahmenplan wird das Panoramadisplay programmiert.

# Betroffene Baureihen:

Fahrzeuge G70 mit Länderausstattung China und Panoramadisplay.

#### Maßnahme/Workaround:

Beide Maßnahmenpläne durchführen.

# Problem behoben mit:

Mit I-Stufen 24-03-5xx.

Interne ID: 37662, 37886

U06, U11, I20, G07, G70 - Programmierung nicht möglich wegen Codierdatenberechnung, Secure Token oder Steuergerätevalidierung nicht möglich

# Problembeschreibung:

Bei Start der Programmierung erscheinen Hinweise auf:

- Fehler beim Abruf von Secure Token
- Fehler bei der Berechnung der Codierdaten
- Automatische Steuergerätevalidierung nicht möglich

Ursache ist die Blockierung der Kommunikation zwischen ISTA und dem BMW Security-Backend durch Sicherheitssoftware.

# Betroffene Baureihen:

Fahrzeuge U06, U11, I20, G07, G70.

# Maßnahme/Workaround:

Prüfung der lokalen Sicherheitssoftware auf dem ISTA-Rechner oder der zentralen Sicherheitssoftware (Intruder Prevention System).

Die Kommunikation zu den BMW Backends / IP-Adressen darf nicht blockiert werden:

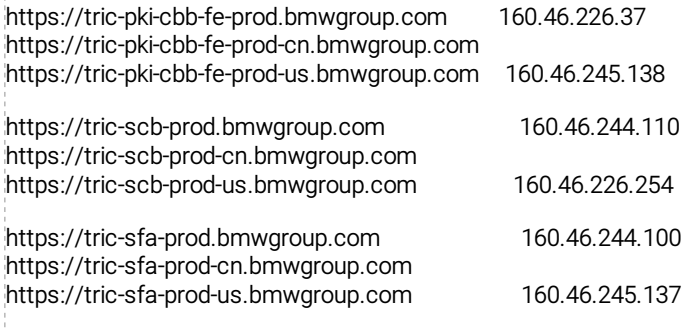

#### Problem behoben mit:

#### Derzeit offen.

# I20, U06 - Ausführungssperre

# Problembeschreibung:

Beim Start der Programmiersitzung erscheint eine Ausführungssperre mit Hinweis auf den technischen Support.

# Betroffene Baureihen:

Fahrzeuge I20, U06 mit I-Stufen 21-xx.

# Maßnahme/Workaround:

Technischen Support für eine IRAP-Sitzung kontaktieren.

# Problem behoben mit:

Sobald Fahrzeug auf I-Stufe 22-xx.

Interne ID: 36608

# I20, G70 - Nach Programmierung schlägt die Validierung der EME/EME2 fehl

# Problembeschreibung:

Nach Tausch oder Programmierung auf I-Stufe 22-07-5xx oder höher schlägt die Steuergerätevalidierung der EME/EME2 fehl.

Ggf. sind Fehlerspeichereinträge 0x021436, 0x021490 eingetragen.

# Betroffene Baureihen:

Fahrzeug G70, I20.

# Maßnahme/Workaround:

Den Technischen Support kontaktieren.

# Problem behoben mit:

Derzeit offen.

# CCU - Pop-up mit Fehlerhinweis

#### Problembeschreibung:

Bei der Programmierung auf I-Stufe 22-07-5xx oder höher erscheint in ISTA ein Pop-up bezüglich eines Fehlers der CCU.

# Betroffene Baureihen:

Fahrzeug I20.

# Maßnahme/Workaround:

Den Technischen Support kontaktieren.

# Problem behoben mit:

Sobald das Fahrzeug auf I-Stufe 22-07-5xx oder höher programmiert wurde.

Interne ID: 36237

# Bekannte Fehler E-Baureihen (ISTA/P)

# E8x, E9x - Maßnahmenplan ungültig wegen fehlender Software

# Problembeschreibung:

Die Programmierung mit ISTA/P ist nicht möglich.

Der Maßnahmenplan kann wegen einer fehlenden Softwareeinheit nicht berechnet werden.

# Betroffene Baureihen:

Fahrzeuge E8x, E9x mit Baustand älter als 09/2006.

# Maßnahme/Workaround:

Den Technischen Support kontaktieren.

# Problem behoben mit:

ISTA/P 3.72.0

Interne ID: 37731

# Fahrzeugauftrag-Import scheitert aufgrund von Antivirensoftware und Firewall

# Achtung!

Vereinzelt schlägt der Fahrzeugauftrag-Import aufgrund installierter Sicherheitssoftware (Antivirensoftware bzw. Firewall) fehl. Nach Sitzungsstart scheitert die Fahrzeugidentifikation mit ISTA/P. (BMW Interne Stellen sind von dem Fehler nicht betroffen) Maßnahme / Workaround:

Weitere Details siehe Compass-Eintrag 51219

Target groups : Retailer Organisation

Branch: Car

Internal Location

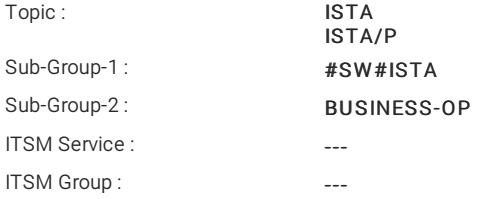